# **Message Vocal**

L'indicateur de message d'attente sur l'écran inactif indique que vous avez de nouveaux messages en attente. La LED clignote lentement en rouge.

# **Pour écouter les messages :**

1. Appuyez sur l<u>⊠</u> la touche « **connect** ».

2. Suivez les indications vocales pour écouter les messages.

# **Personnaliser votre téléphone**

# **Journal d'appels**

- 1. Appuyez sur la touche « **journal** » lorsque le téléphone est inactif, appuyer sur la flèche du haut ou du bas pour dérouler la liste.
- 2. Sélectionnez une entrée de la liste, vous pouvez :
- Appuyezsur « **appeler** ».
- Appuyer sur « **Effacer** » pour supprimer l'entrée.
- Si vous appuyer sur « **option** », vous pouvez :
- Sélectionner « **d**é**tails** » pour voir toutes les informations.
- Sélectionner « **Ajouter aux contacts** » pour ajouter une entrée.
- Sélectionner « **Ajout liste noire** » pour blacklister le contact.
- Sélectionner « **tout effacer** » pour supprimer toutes les entrées.

# **Répertoire**

#### **Pour ajouter un contact :**

- 1. Appuyez sur Répertoire lorsque le téléphone est inoccupé puis choisissez le groupe souhaité.
- 2. Appuyer sur Ajout contact.
- 3. Entrez un nom de contact unique dans le champ Nom et les numéros de téléphones dans les champs correspondants.
- 4. Appuyez sur « **enregistrer** » pour sauvegarder les modifications.

## **Pour modifier un contact :**

- 1. Appuyez sur Répertoire lorsque le téléphone est inoccupé puis choisissez le groupe souhaité.
- 2. Appuyez sur les flèches du haut ou du bas pour choisir le contact, appuyez sur Option puis sélectionnez « **D**é**tail** » dans la liste.
- 3. Modifier les informations du contact.
- 4. Appuyez sur « **enregistrer** » pour sauvegarder les modifications.

#### Pour supprimer un contact :

- 1. Appuyez sur Répertoire lorsque le téléphone est inoccupé puis choisissez le groupe souhaité.
- 2. Appuyez sur les flèches du haut ou du bas pour choisir le contact, appuyez sur Option puis sélectionnez « **Effacer** » dans la liste.
- 3. Appuyez sur **OK** lorsque l'écran affiche « effacer le contact ? ».

#### **Note :** Vous pouvez ajouter des contacts facilement.

# **Ajustement du volume**

- Appuyez sur  $\boxed{\overbrace{\phantom{a}}^{p}$  pendant un appel pour ajuster le récepteur volume du combiné /haut-parleur/casque.
- \* Appuyez sur ( $\equiv$   $\equiv$  insque le téléphone est inoccupé pour ajuster le volume de la sonnerie.

## **Tonalités**

- 1. Appuyez sur **Menu** lorsque le téléphone est inactif puis sélectionnez **Param**è**tres**-> **Param**è**tres de base**->**Tonalités.**
- 2. Appuyez sur les flèches du haut ou du bas pour choisir une tonalité.
- 3. Appuyez sur « **enregistrer** » pour sauvegarder les modifications.

Pour plus d'informations, référez-vous au quide de l'utilisateur disponible en ligne : se seconde de la compare de la compare de la compare de la compare de la comparation de firmware71 ou plus récente. http://www.yealink.com/documentdownload.aspx?cateld=142&flag=142 Copyright C 2013 YEALINK NETWORK TECHNOLOGY CO., LTD.

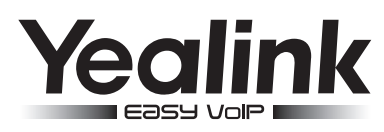

# **Téléphone SIP Gigabit ultraélégant T41P**

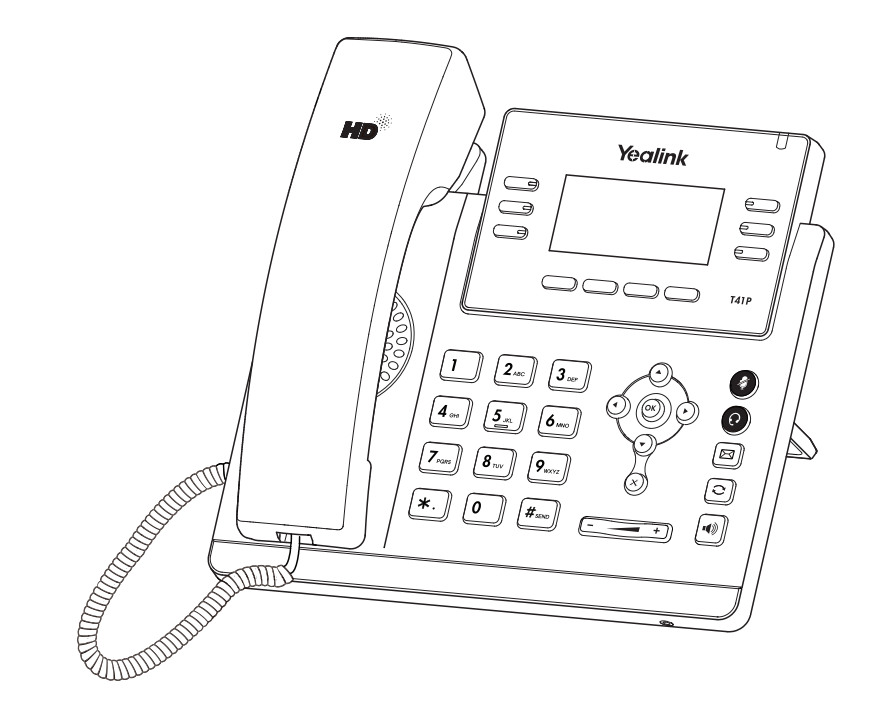

# **Guide de prise en main**

www.yealink.com

# **Fonctionsd'appelbasiques**

#### **Passer un appel**

#### **Utilisation du combiné**

1. Décrocher le combiné.

2. Entrez le numéro, puis appuyez sur la touche contextuelle « **envoi** ».

#### **Utilisation du haut parleur :**

1. Avec le combiné raccroché, appuyez sur  $\ket{\bullet}$ 

2. Entrez le numéro, puis appuyez sur la touche contextuelle « **envoi** ».

#### **Utilisation du casque**

1. Lorsque le casque est connecté, appuyez sur  $\left( \mathbf{Q} \right)$  pour activer le mode casque. 2. Entrez le numéro, puis appuyez sur la touche contextuelle « **envoi** ».

**Note :** Pendant un appel, vous pouvez alterner entre les modes casque, haut parleur mains libres, combiné raccroché ou décroché en appuyant sur la touche « **headset** », haut parleur ou en décrochant le combiné. Le mode casque nécessite la connexion d'un casque.

#### **Répondre à un appel En utilisant le combin**é **:**

Décrochez le combiné.

**En utilisant le haut parleur :**

Appuyez sur  $\lbrack\! \lbrack\bullet\!\!\rbrack\! \rbrack$ 

**En utilisant le casque:** Appuyez sur

**Note :** Vous pouvez ignorer un appel entrant en appuyant sur la touche contextuelle « **rejeter** ».

# **Terminer un appel**

#### **En utilisant le combiné :**

Raccrochez le combiné ou appuyez sur la touche contextuelle « **annuler** » .

#### **En utilisant le haut parleur :**

Appuyez sur  $\Vert \cdot \Vert$  ou sur la touche contextuelle « **terminer** ».

#### **En utilisant le casque :**

- Appuyez sur la touche contextuelle « **terminer** »
- Appuyez sur  $\circled{c}$  pour afficher la liste d'appels passés, sur  $\circled{c}$  sélectionner l'appel voulu,
- Puis sur  $\left[\bigcirc\right]$  ou la touche contextuelle "envoi"

Appuyez sur  $\Omega$  deux fois lorsque le téléphone est inactif pour recomposer le dernier numéro composé.

# **Désactiver et réactiver le micro**

- Appuyer sur  $\circled{2}$  pour couper le micro pendant un appel
- Appuyer sur a une deuxième fois pour réactiver le micro

# **Transfert Transparent**

- 1. Appuyez sur la touche contextuelle « **Tran** » pendant l'appel. L'appel est mis en attente.
- 2. Entrez le numéro auquel vous voulez transférer l'appel.
- 3. Appuyez sur la touche contextuelle « **Tran** ».

# **Transfert supervisé**

1. Appuyez sur la touche contextuelle « **Tran** » pendant l'appel. L'appel est mis en attente.

- 2. Entrez le numéro auquel vous voulez transférer l'appel puis appuyez sur  $\mathbb{H}_{\infty}$
- 3. Appuyez sur la touche contextuelle « **Tran** » lorsque vous entendez la tonalité

# **Transfert consultatif**

- 1. Appuyez sur la touche contextuelle « **Tran** » pendant l'appel. L'appel est mis en attente.
- 2. Entrez le numéro quauel vous voulez transférer l'appel puis appuyez sur  $\left[\mathbb{H}\right]$
- 3. Appuyez sur la touche contextuelle « **Tran** » lorsque l'interlocuteur répond.

# **Renvoi d'appels**

#### **Pour activer le renvoi d'appel**

- 1. Apuyez sur la touche « **menu** » lorsque le poste est inactif puis sélectionnez
- « **fonction** »->**Renvoi d'appel**

2.Sélectionnez le type de renvoi souhaité

**Toujours renvoyer :** les appels entrants sont toujours renvoyés.

**Renvoi lorsque la ligne est occup**é**e :** les appels entrants sont renvoyés lorsque le téléphone est occupé **Renvoi lorsque le t**é**l**é**phone ne r**é**pond pas :** les appels entrants sont renvoyés lorsque le téléphone ne répond pas au bout d'un certain temps.

Entrez le numéro sur lequel vous voulez renvoyer les appels. Pour le renvoi lorsque le téléphone ne répond pas, entrez la sonnerie d'attente.

# **Conférence d'appels**

- 1. Appuyez sur la touche contextuelle « **Conf** » pendant un appel. L'appel est mis en attente.
- 2. Entrez le numéro du second participant puis appuyez sur la touche « **envoi** ».
- 3. Appuyez une seconde fois sur la touche « **Conf** » lorsque la personne répond . Tous les participants sont maintenant dans la conférence.
- 4. Raccrochez le combiné pour couper la conférence.

Vous pouvez diviser la conférence d'appel en deux appels individuels en appuyant sur la touche « **Diviser** ».

# **Numérotation abrégée**

#### **Pour configurer une touche de numérotation abrégée**

- 1. Appuyez sur la touche « menu » lorsque le téléphone est inactif puis sélectionnez « **fonction** »->**Touches DSS**
- 2. Sélectionnez la touche DSS souhaitée puis appuyez sur la touche « **entrer** »
- 3. Sélectionnez Numérotation abrégée dans le champs Type, sélectionnez la ligne souhaitée dans le champ « **compte ID** », entrez un titre dans le champs « **titre** » et entrez le numéro dans le champs « **valeur** »
- 4. Appuyez sur « **enregistrer** » pour sauvegarder les modifications.

#### **Pour utiliser la touche de num**é**rotation abrégée :**

Appuyezsur la touche choisie pour recomposer le numéro précédent